## **Importing SQL Server instances**

℗

You can import several SQL Server instances to be monitored in your SQL Enterprise Job Manager environment. Follow these steps to import instances:

- Go to the **Administration** tab, under the Instances section, select **Import SQL Servers**. SQL Enterprise Job Manager opens a new window for importing new instances.
- Click **UPLOAD** and select a .csv file that contains your SQL Server instances.
- SQL Enterprise Job Manager displays the instances names of your uploaded file, select those ones you want to import and click **IMPORT**.

By default, the instances that you import use the SQL Enterprise Job Manager service account to collect information, if you want to change ⊗ these credentials or add other settings such as Owner, Location, or Data Collection Intervals, go to [Editing the properties of your instances.](https://wiki.idera.com/display/SEJM11/Editing+your+SQL+Server+instances+properties)

Only users with Administrator role can access the **Administration** tab, and therefore **Importing SQL Server instances** is only available to this user role.

SQL Enterprise Job Manager monitors and manages your SQL Server agent jobs. [Learn more](https://www.idera.com/productssolutions/sqlserver/sql-server-agent-job/) > >

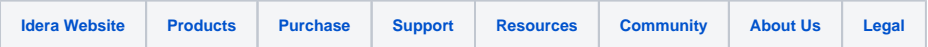